# **dbSNP: Database of Short Genetic Variations**

An expansive catalog of short nucleotide changes for human **https://www.ncbi.nlm.nih.gov/snp** National Center for Biotechnology Information • National Library of Medicine • National Institutes of Health • Department of Health and Human Services

### **Scope and Access**

The NCBI Short Genetic Variation database (dbSNP) [1], commonly known as dbSNP, catalogs short variations in nucleotide sequences for human. These variations include single nucleotide variations, as well as insertions, deletions, and short tandem repeats less than 50 nucleotides in length. Short genetic variations may be common, thus representing true polymorphisms, or they may be rare. Some rare human entries have additional information associated with them, including disease associations from ClinVar [2], genotype information and allele origin, as some variations arises in somatic rather than from germline.

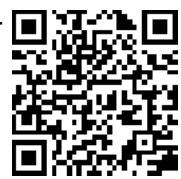

**National Library of Medicine** National Center for Biotechnology Information

Short nucleotide variation data can be accessed through the dbSNP homepage and EUtils API: [www.ncbi.nlm.nih.gov/snp](https://www.ncbi.nlm.nih.gov/snp) and [www.ncbi.nlm.nih.gov/books/NBK25501](https://http:/www.ncbi.nlm.nih.gov/books/NBK25501) VCF files JSON files are available for download through FTP:

[ftp.ncbi.nlm.nih.gov/snp/latest\\_release/](https://ftp.ncbi.nlm.nih.gov/snp/latest_release/)

API services based on the SPDI notation system [3] is available at: [api.ncbi.nlm.nih.gov/variation/v0/](https://api.ncbi.nlm.nih.gov/variation/v0/)

dbSNP data can also be examined under the genomic context through the Variation Viewer: [www.ncbi.nlm.nih.gov/variation/view/](http://www.ncbi.nlm.nih.gov/variation/view/)

## **Searching for and Displaying SNP Records**

You can search for variations on the dbSNP homepage by typing a query term in the search box and clicking the Search button (**A**), or use the Advanced (**B**) page to create complex queries for more precise results. This interface now accepts SPDI notation (e.g., [NC\\_000008.11:19953314:G:A\),](https://www.ncbi.nlm.nih.gov/snp/?term=NC_000008.11%3A19953314%3AG%3AA) HGVS (e.g., [NM\\_000237.3:c.1421C>G\),](https://www.ncbi.nlm.nih.gov/snp/?term=NM_000237.3%3Ac.1421C%3EG) and GRCh37 chromosomal position (e.g., 63499726[POSITION GRCH37] AND 8[CHR]). More information is at: [https://go.usa.gov/xGkFa.](https://go.usa.gov/xGkFa)

A field-limited term **HFE[gene]** retrieves variations mapped to the HFE gene, and selecting from the preset filters in the left column refines the list to those matching the selected criteria (**C**). The Send to dialog box (**D**) allows downloading of retrieved SNPs to a local file in supported formats. The newly introduced Show Flank link (**E**) dynamically insert the short flanking sequences under the Alleles field. The VarView (**F**) link graphically presents the variant under the context of genomic annotation in the Variation Viewer. The MAF field (**G**) provides allele frequencies from large population studies,

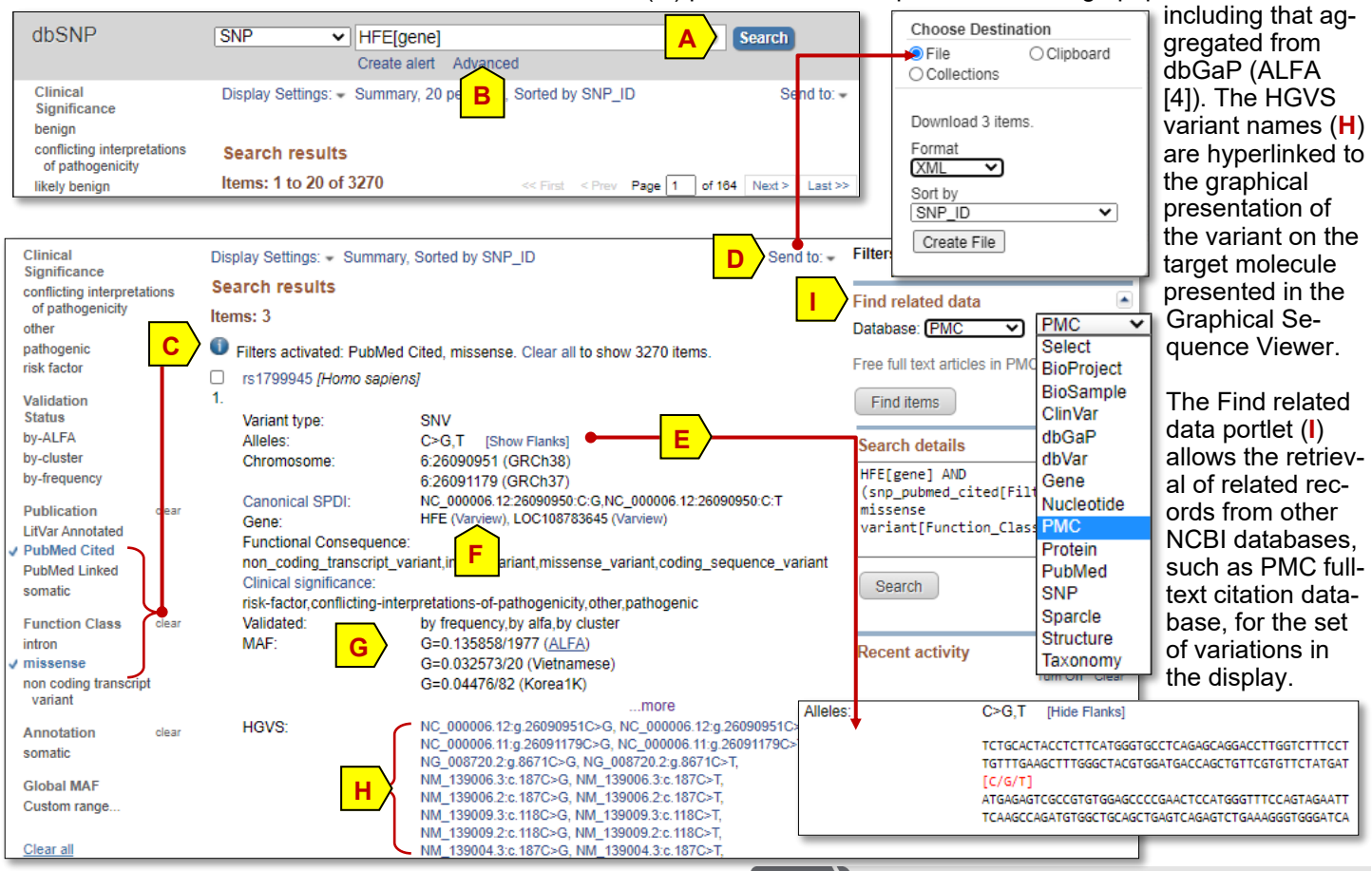

NCBI Handout Series | NCBI dbSNP | Last Updated on August 31, 2020

#### **The SNP Report**

The Reference SNP Report linked from rsIDs, such as rs1800730 shown below and on p.3, presents the available information of a dbSNP variation record. The summary section at the top (**A**) provides an overview of the variant, reports the allele in the forward orientation of the chromosome, and summary allele frequencies when available. Links to related records in other databases are listed in the right hand column. The information in display is also available in JSON format through the Download link at the upper right (**B**). That function is provided by the Variation Service API, and more information is available at: [api.ncbi.nlm.nih.gov/variation/v0/#/](https://api.ncbi.nlm.nih.gov/variation/v0/#/)

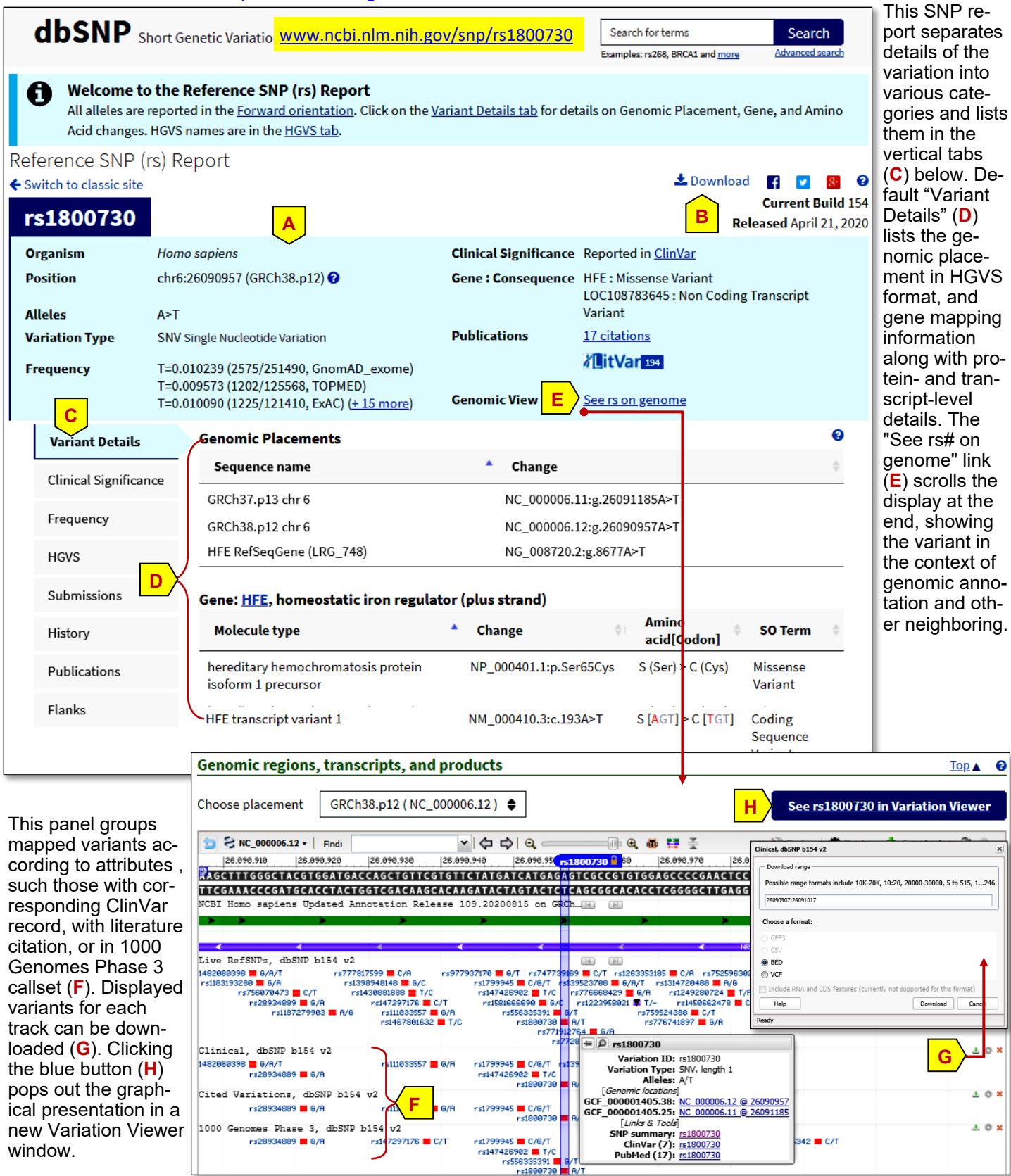

Contact: [info@ncbi.nlm.nih.gov](mailto:info@ncbi.nlm.nih.gov) NCBI Handout Series | NCBI dbSNP | Last Updated on August 31, 2020

#### **Other Tabs of the SNP Report**

Other tabs in the SNP Report provide category-specific information.

The **Clinical Significance** tab (**A**) lists related clinical assertions for the variant from ClinVar, with IDs linking the assertion records there.

#### **ALFA Allele Frequency (New)**

The ALFA project provide aggregate allele frequency from dbGaP. More infor project page including descriptions, data access, and terms of use.

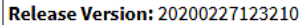

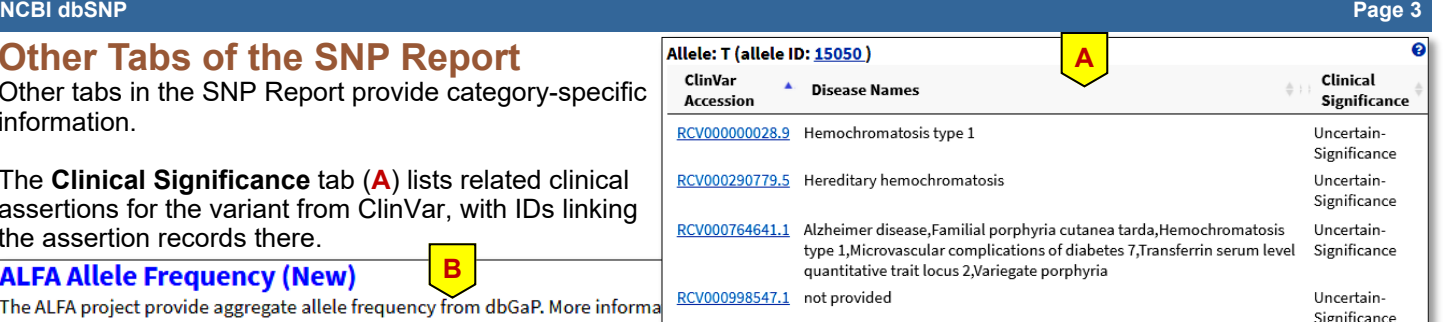

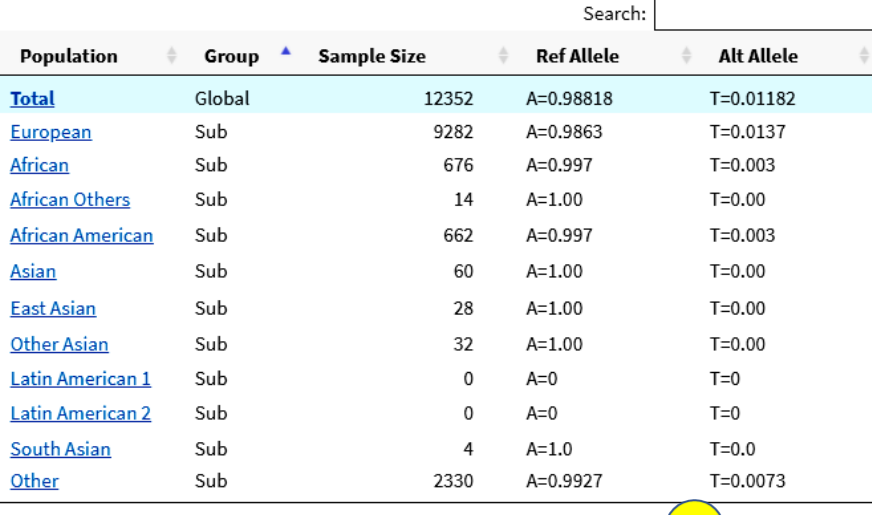

**B**

dbGaP samples, 1000 Genomes, ExAc, Genome Aggregation Database, etc, broken down by subpopulation if available. This provides a way to evaluate the impact of a variant if no information is available in the Clinical Significance and Publications tab. Use the "Download" link (**1**) to get the data in a tab-delimited format.

The **Frequency** tab (**B**) lists allele frequency data from major studies, such as ALFA from

The **HGVS** tab (not shown) contains a table of HGVS names for this variation when placed on different sequence records.

The **Submission** tab (**C**) lists equivalent submitted entries, from large projects or individual submitters. Note: only older submissions, before adoption of asserted location, have ssIDs.

**C**

ெ

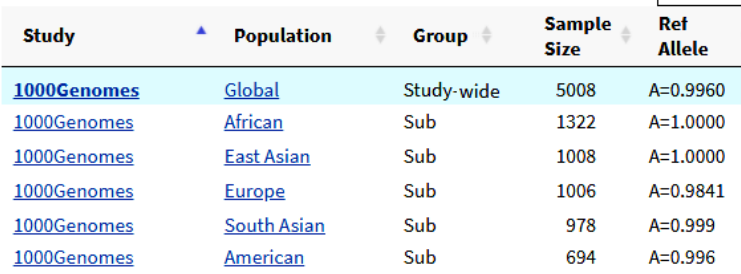

The **History** tab (**D**) tracks changes of the record by listing other rsIDs that had merged with this variant, as well as submissions' observed variations and their canonical variation on current release of the genome assembly. **D**

The **Literature** tab (not shown) listed the title of PubMed records citing this rsIDs. A button at the end allows a oneclick retrieval of those records in the PubMed database.

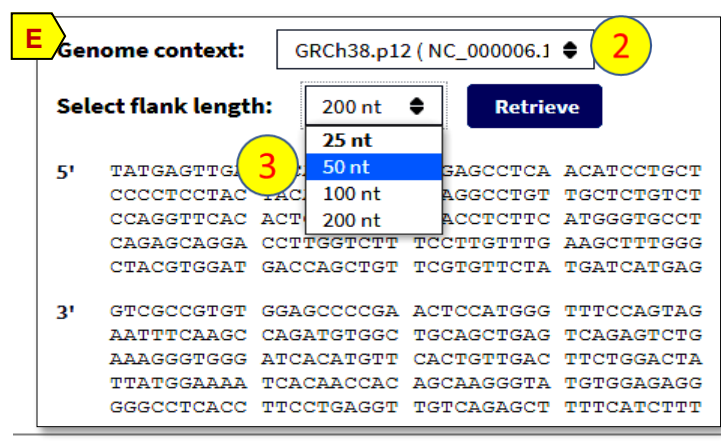

NCBI Handout Series | NCBI dbSNP | Last Updated on August 31, 2020 Contact: [info@ncbi.nlm.nih.gov](mailto:info@ncbi.nlm.nih.gov)

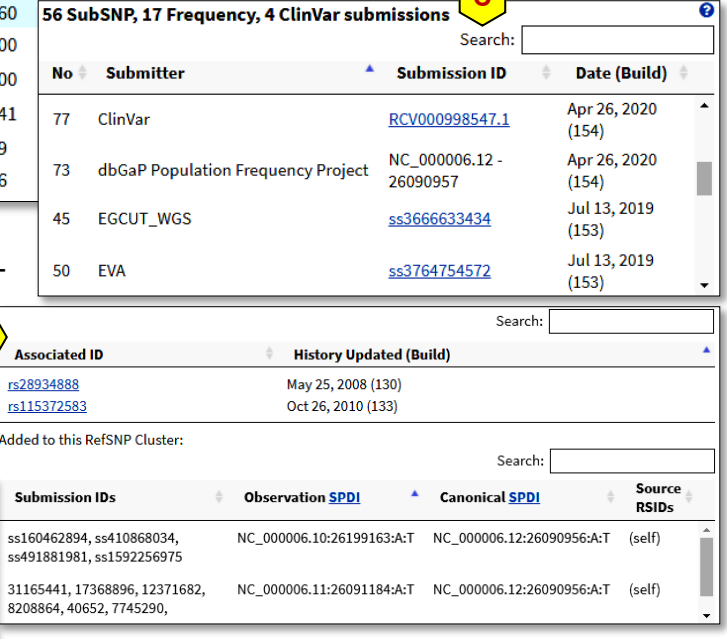

❷

Lownload

Alt **Allele** 

Search:

The **Flank** tab (**E**) provides access to genomic sequences flanking the reported SNP allele. The source genomic sequences is set to the current genome build (**2**), with GRCh37.p13 (hg19 equivalent) and NG RefSeqGene as other options. The length can be customized using the options in the pull-down menu (**3**) with default set to 25 nucleotides.

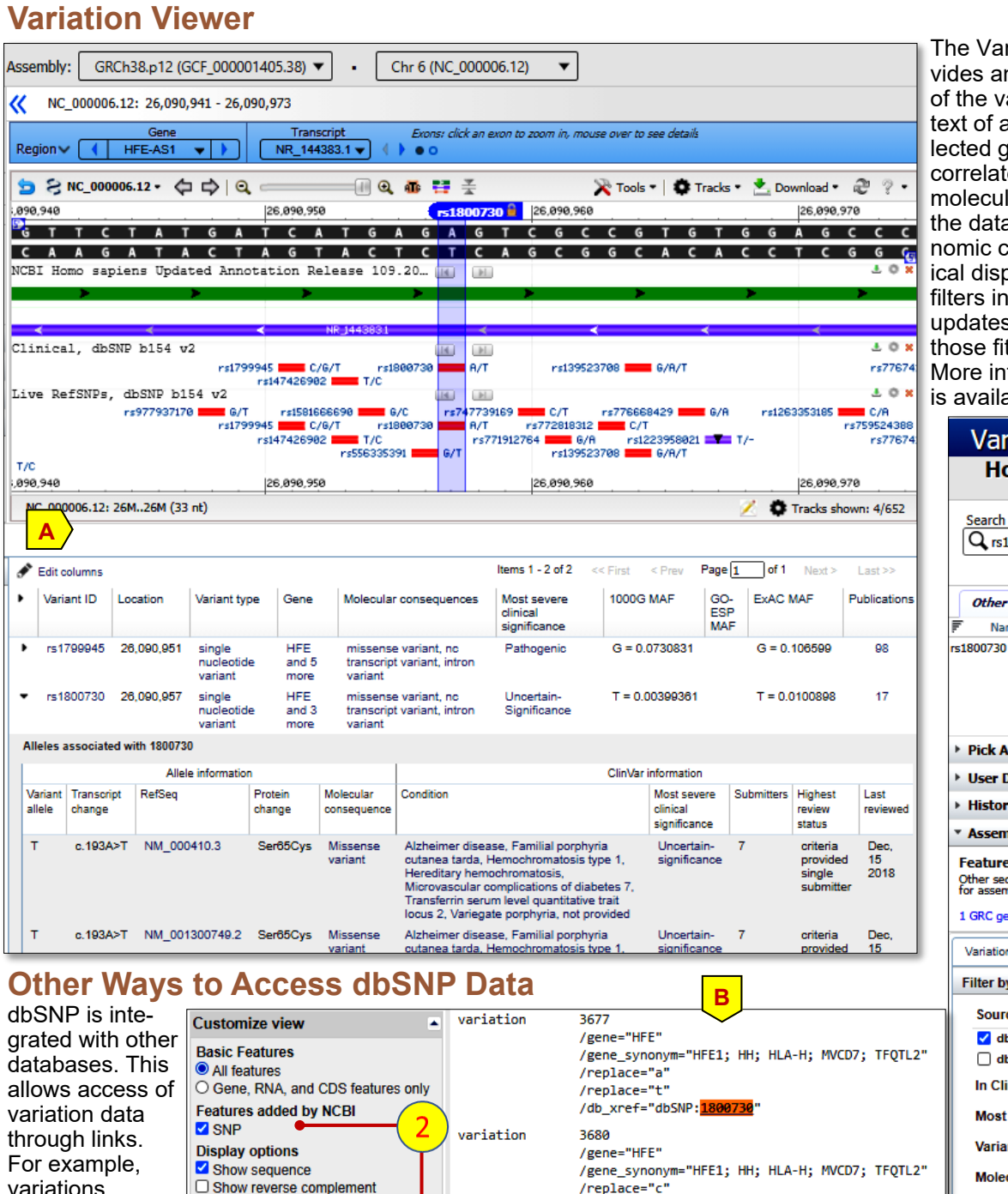

riation Viewer pron interactive display ariant under the coninnotation of the seenome assembly. It es a variation and its: lar consequences in a table with its geontext in the graphblay (A). Selecting the left column (1) s the variants table to the selected criteria. formation on this tool able online [5, 6].

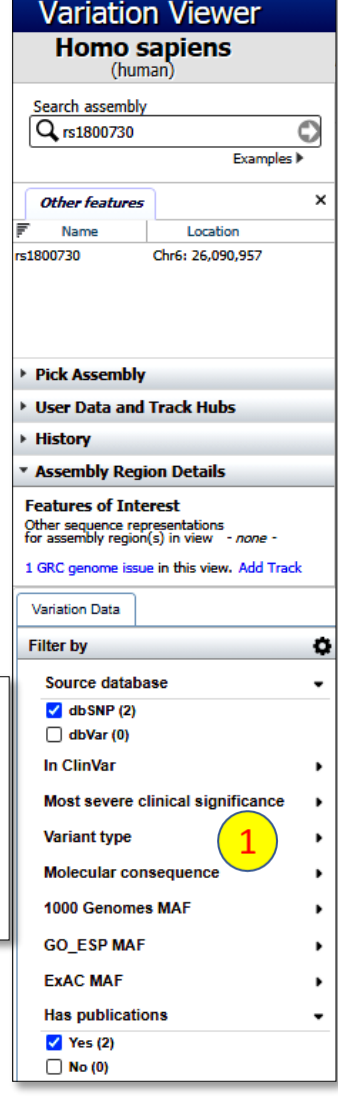

#### **References**

activates the selection.

variations mapped to a RefSeq records

1. The Database of Short Genetic Variation (dbSNP). Kitts A, Phan L, Ward MH, and Holmes JB. In The NCBI Handbook [Internet], 2nd ed. [www.ncbi.nlm.nih.gov/books/NBK174586/](https://www.ncbi.nlm.nih.gov/books/NBK174586/)

/replace="t'

/db\_xref="dbSNP:<u>747739169</u>"

2. ClinVar: improving access to variant interpretations and supporting evidence. Landrum MJ, et al. Nucleic Acids Res. 2018 Jan 4;46(D1):D1062-D1067. [www.ncbi.nlm.nih.gov/pubmed/29165669](https://www.ncbi.nlm.nih.gov/pubmed/29165669)

3. New Web Services for Comparing and Grouping Sequence Variants. [go.usa.gov/xUeKT.](https://go.usa.gov/xUeKT)

(with NT\_, NG\_, NW\_ or NM\_ accessions) by using the SNP checkbox in the Customize view (**B**) menu of the sequence record and the SNPs checkbox. Clicking Update View (**2**) to

Update View

 $\Box$  Show reverse complement

- 4. ALFA: Allele Frequency Aggregator. [www.ncbi.nlm.nih.gov/snp/docs/gsr/alfa/](https://www.ncbi.nlm.nih.gov/snp/docs/gsr/alfa/)
- 5. Variation Viewer factsheet. ftp.ncbi.nih.gov/pub/factsheets/Factsheet Variation Viewer.pdf
- 6. Variation Viewer Online video tutorial. [www.youtube.com/watch?v=rnWZ9MFBwUM](https://www.youtube.com/watch?v=rnWZ9MFBwUM)